TALLINNA TEHNIKAÜLIKOOL Infotehnoloogia teaduskond

Henrik Tomson 164665IAPB

# **COMPUCASH 5 KONTORITARKVARA TOOTEREGISTRI KASUTAJALIIDESE LOOMINE**

bakalaureusetöö

Juhendaja: Risto Tamme

Tehnikateaduste

magister

Ektaco tarkvara

ärisuuna juht

Kaasjuhendaja: Gert Kanter doktorant

lektor

## **Autorideklaratsioon**

Kinnitan, et olen koostanud antud lõputöö iseseisvalt ning seda ei ole kellegi teise poolt varem kaitsmisele esitatud. Kõik töö koostamisel kasutatud teiste autorite tööd, olulised seisukohad, kirjandusallikatest ja mujalt pärinevad andmed on töös viidatud.

Autor: Henrik Tomson

17.05.2020

## **Annotatsioon**

Käesoleva bakalaureusetöö eesmärk on luua Ektaco AS-le kuuluva CompuCash 5 kontoritarkvara põhimoodulite kasutajaliidesed ja integreerida see eksisteeriva CompuCash 5 kontoritarkvaraga. Töö käigus annab autor ülevaate CC5 kontoritarkvara kasutajaliidese loomise käigus tekkinud probleemidest, nende lahendustest ja programmi üldisest funktsionaalsusest. Töö lõpus valideeriti tehtud rakendus klientide ja kassa meeskonna poolt.

Töö tulemusena valmis CompuCash 5 kontoritarkvarale kuus uut moodulit, mis on nüüdseks kasutusel maksvate klientide käes.

Lõputöö on kirjutatud eesti keeles ning sisaldab teksti 22 leheküljel, 6 peatükki, 9 joonist, 0 tabelit.

### **Abstract**

#### User interface of CompuCash 5 office product register

CompuCash is a sale system from Ektaco AS including but not limited to back office, point system and integrations with different access control systems. It offers clients a possibility to manage their companies' sales, get detailed reports about it, manage inventory including live tracking of inventory and store movements.

The goal of this bachelor's thesis is to expand the functionality of fifth generation of CompuCash by implementing the key modules of product register called sale products, components, groups, POS buttons and CC4000 POS buttons. All of these modules had to work as a smaller part of CompuCash 5 office software meaning that they had to use the same colour scheme as master project, use the same UI style and be written in the same language.

To archive these goals author worked alongside with other four people in a time span of four months. Authors job in this project was to implement the front end part of this project and also to provide input and feedback about the whole project.

Project was finished in time and handed over to POS and sales teams. Project was then validated by volunteer clients and by POS team to measure the success and to also bring out any potential problems or shortcomings.

The thesis is in Estonian and contains 22 pages of text, 6 chapters, 9 figures, 0 tables.

# **Lühendite ja mõistete sõnastik**

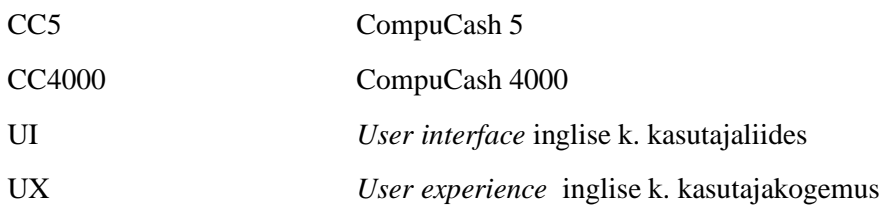

## **Sisukord**

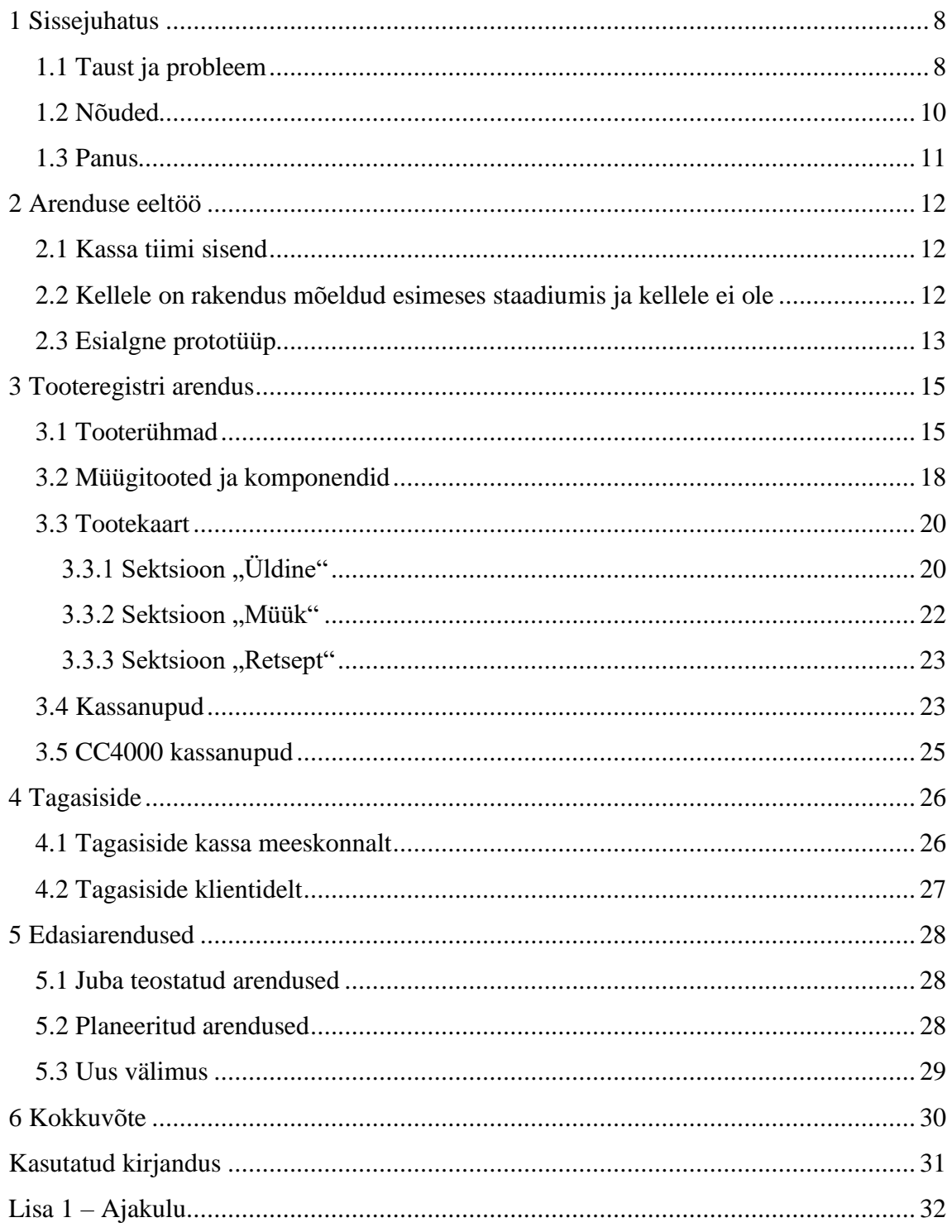

## Jooniste loetelu

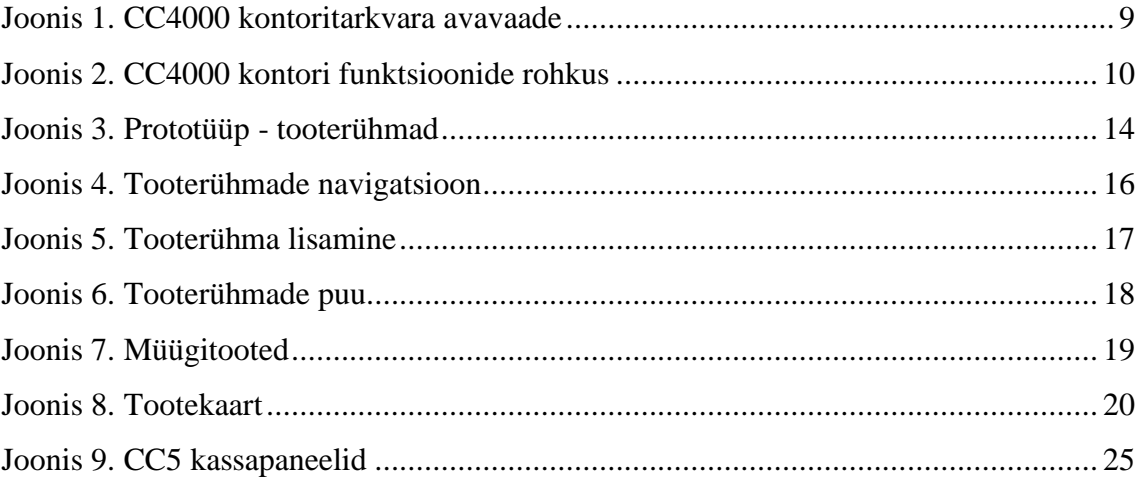

## <span id="page-7-0"></span>**1 Sissejuhatus**

CompuCash 5 Office on CompuCash viienda põlvkonna kassasüsteemi kontoritarkvara [1]. Tegemist on veebirakendusega, mis on mõeldud töötama erinevates lehitsejates, nii arvutitel, tahvelarvutitel kui ka mobiilidel. Kontoritarkvara eesmärk on anda kliendile võimalus juhtida oma asutuse müügitegevust, hõlbustada müüki ja anda ülevaadet.

Varasemalt on viienda põlvkonna rakenduses valmis tehtud aruandluse pool, kus kliendil on võimalik saada ülevaade oma firma tegevustest kahel eri moel – tavaliste tabelaruannete näol ja visuaalselt lihtsamini hoomatavate graafikute näol.

Käesoleva bakalaureusetöö eesmärk on täiendada eksisteerivat CompuCash 5 Office rakendust tooteregistri põhimoodulitega. Tooteregistri põhimooduliteks on:

- Rühmad
- Müügitooted
- Komponendid
- Kassanupud
- Tootekaart

Need moodulid said välja valitud just sellepärast, et annavad kõige suuremale hulgale lõppkasutajatest juurde lisaväärtust ehk ühel või teisel viisil lihtsustavad märkimisväärselt lõppkasutaja igapäevategevusi.

#### <span id="page-7-1"></span>**1.1 Taust ja probleem**

Eelmise põlvkonna CC4000 kassasüsteem kui ka kontoritarkvara on Windowsi rakendused, mis on kirjutatud Delphis [2]. Kuigi Delphi kompilaator võimaldab genereerida koodi nii Windowsile, macOS-le, Androidile kui ka piiratud määral Linuxile

[2] siis CC4000 koodibaasi suuruse ja keerukuse tõttu on antud hetkes ülemäära aeganõudev ja keeruline viia sisse muudatusi, et saada antud rakendus tööle ka mõnel muul platvormil peale Windowsi. See oli üheks peamiseks motivaatoriks, et hakata välja arendama CompuCash viiendat põlvkonda, kuna firmale laekus klientidelt mitmeid soove ja kaebusi, et CompuCash tarkvara töötab ainult Windowsi operatsioonisüsteemil, aga nemad on harjunud või soovivad kasutada seda mõnel muul operatsioonisüsteemil. Peamiselt sooviti seda kasutada macOS operatsioonisüsteemil. Siiani pidid kliendid kasutama erinevaid virtualiseerimise tarkvarasid nagu Oracle VirutalBox [3] või erinevaid kaksikbuutimise lahendusi nagu näiteks Boot Camp [4].

Teiseks suureks motivaatoriks oli programmi välimus. CC4000 välimus oli oma loomise hetkel väga ilus ja uudne, aga on praeguseks ajale jalgu jäänud.

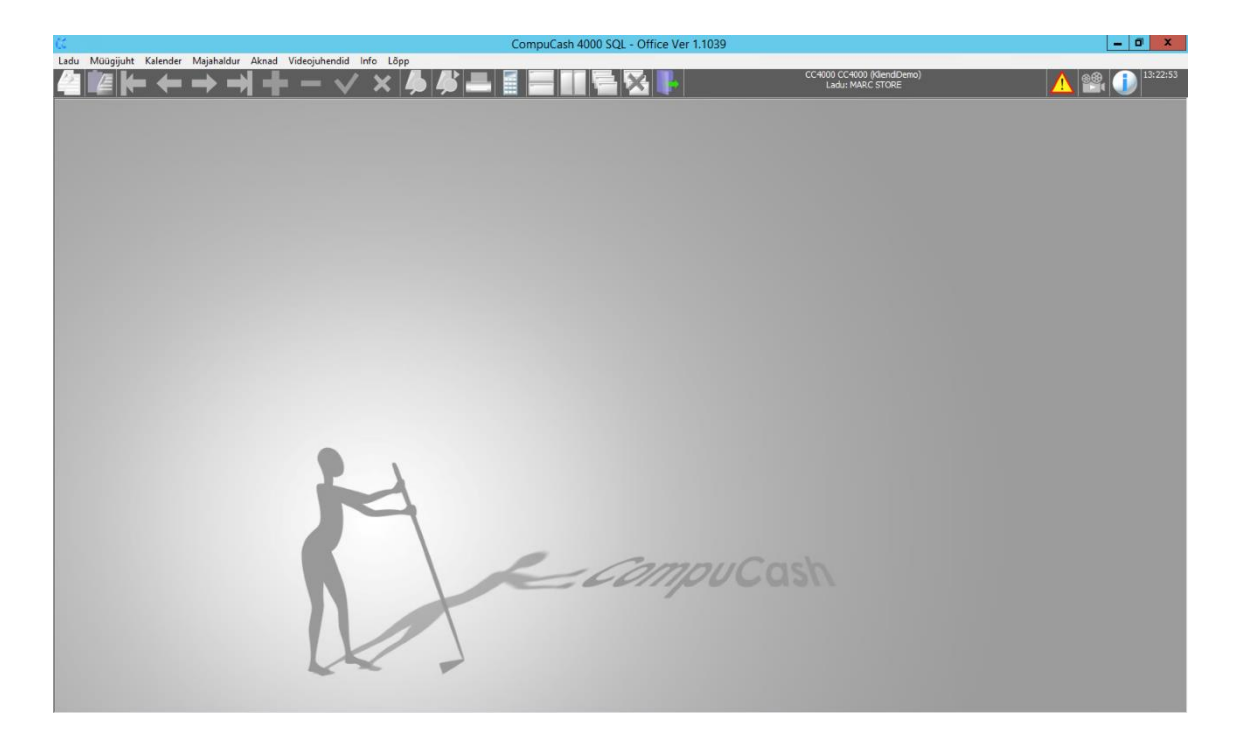

<span id="page-8-0"></span>Joonis 1. CC4000 kontoritarkvara avavaade

CC4000 väljanägemine sarnaneb vägagi vanema generatsiooni Windowsi rakendustega, kus üleval riba peal palju rippmenüüsid läbi mille saab ligi rakenduste erinevatele funktsioonidele.

Lisaks on kontoritarkvara oma suurefunktsionaalsuse tõttu kohati liiga keeruline. Rakendusesse on loodud palju erinevaid funktsioone ja välju, mis põhifunktsionaalsust

vajavate firmade jaoks ei oma mingit väärtust ja muudavad kasutamise ainult keerulisemaks.

| Passiveeritud |              | $\Box$ Tava    | Retsept         |            | Komponent    |         | $\sqrt{ }$ Teenus | <b>Pole üheski</b><br>And Americans |                  | Veebi müük                   |
|---------------|--------------|----------------|-----------------|------------|--------------|---------|-------------------|-------------------------------------|------------------|------------------------------|
| 2094          | Tootekaart   | Retsepti sisu  | Kus retseptides |            | Toote hinnad | Laoseis | <b>Uhkud</b>      | Loo vöötkoodid                      | Likumiste filter | Luba broneerimine internetis |
|               | Rühma Filter | Endast retsept | Metarühm 1      | Metarühm 2 | Metarühm 3   |         | Kopeeri toode     | Värskenda                           |                  |                              |

<span id="page-9-1"></span>Joonis 2. CC4000 kontori funktsioonide rohkus

## <span id="page-9-0"></span>**1.2 Nõuded**

Osad rakenduse nõuded pandi paika enne arenduse algust ja osad kas lisandusid arenduse käigus või muutusid töö jooksul. Nõuete mõte on luua kasutaja jaoks võimalikult mugav ja hea kasutajaliides.

Kuna tooteregister peab töötama CC5 Office moodulina siis peaprojektist tulenevad nõuded on:

- Moodul peab olema kirjutatud kasutades React-i [5]
- UI komponentide põhjana tuleks võimalusel kasutada Material-UI [6] komponente
- Andmete hoiustamiseks peab kasutama React Redux [7] teeki
- Peab järgima sama UI stiili, mis ülejäänud projekt
- Peab kasutama samu värvilahendusi

Nõuded veebilehitsejate toele:

- Peab toetama Chrome, Edge, Firefox ja Safari veebilehitsejate töölaua versioone
- Peab toetama Chrome ja Safari mobiilseid veebilehitsejaid
- Ei pea toetama Internet Exploerer veebilehitsejat

Nõuded rakenduse loogilisele poolele:

- Kõik mis ei ole kasutajale oluline peab olema peidetud ehk kasutajale ei tohi kuvada asju, mis tema firmale ei ole olulised
- Tooteregister peab saama hakkama ka väga suurte firmadega kellel on üle sajatuhande toote
- Suurte tabelite välimust peab saama kasutaja oma soovi järgi muuta
- Tooteregister peab arvestama kasutaja õigustega ja vastavalt neile kasutaja tegevusi piirama
- Tooteregister peab arvestama firma aktiveeritud moodulitega ja vastavalt sellele sisu kuvama või peitma

### <span id="page-10-0"></span>**1.3 Panus**

Autori ülesandeks antud projekti juures oli realiseerida projekti nähtav külg ehk *front end* pool, katta see *reducer* testidega, koostada teine prototüüp ja jooksvalt koostada uutele vaadetele kavandeid. Lisaks sellele võttis ta ka konstantselt osa erinevatest koosolekutest, mille käigus pandi paika nii arhitektuurilisi, disainilisi kui ka UX spetsifikatsioone. Autori tehtud töö maht antud projektis tarkvara halduse keskkonnas loodud kannetele kulutatud aja järgi oli üle 300 tunni, aga see ei sisalda prototüüpimise faasis projektile kulutatud aega, koosolekuid ega muid projektiga seonduvaid tegevusi mille jaoks ei ole kannet loodud. Toetavad teenused ja *back end* pool realiseeriti teiste Ektaco AS töötajate poolt.

### <span id="page-11-0"></span>**2 Arenduse eeltöö**

Enne arendusega alustamist tehti ära ka suur eeltöö mille käigus üritati aru saada ja paika panna kellele ja miks me seda teeme. Eeltöö käigus loodi ka esimene tooteregistri prototüüp, koguti sellele tagasisidet ja loodi teekaart.

#### <span id="page-11-1"></span>**2.1 Kassa tiimi sisend**

Kuna kassa tiim suhtleb igapäevaselt paljude klientidega toetades neid alates paigaldusest kuni programmi funktsionaalsuse lahti seletamiseni siis nende sisend omab väga suurt tähtsust. Kassa tiim koostas arendusele sisendiks dokumendi, kus nad kirjutasid lahti CC4000 kontoritarkvara plussid ja miinused.

Pluss poolelt tõi kassa tiim välja mitmeid aspekte. Ühe suurema positiivse poolena näevad nad funktsioonide ja integratsioon rohkust. CC4000 võimaldab väga detailselt kirjeldada erinevaid tooteid ja nende omavahelisi seosed, näiteks saab koostada toodetele retsepte ja läbi selle pidada väga täpset laohaldust, kuna näiteks seaprae müügi korral vähendatakse laoseisu nii kartulil kui sealihal arvestades sealjuures ka kaoprotsente.

Negatiivselt poolelt tõi kassa meeskond välja nii enda kogetud probleeme, kui ka klientidelt kuuldud probleeme. Peamise probleemina toodi jälle välja macOS toe puudus ja liigne keerukus väikefirmade jaoks. Kuigi laohaldus on asendamatu funktsionaalsus suure keti haldamiseks siis väikse firma jaoks tekitab see liigset infomüra ja UI keerukust. Nende kindlaks sooviks sai, et uus tooteregister peab olema paremini ennast seletav ja lihtsama välimusega, et muuta väikeklientide elu paremaks.

#### <span id="page-11-2"></span>**2.2 Kellele on rakendus mõeldud esimeses staadiumis ja kellele ei ole**

Kuna hetkel on CompuCash kasutusel väga paljudes erinevates sektorites, näiteks restoranides, baarides, poodides, spaades ja jõusaalides [1], siis kõigi sektorite funktsionaalsete nõuete toetamine esimeses faasis oleks väga keeruline ja venitaks arendusprotsessi väga pikaks. Sealjuures suurendaks kõikide sektorite nõuete kohene täitmine ka esialgse omatoote arenduse investeeringu suurust märgatavalt. Seetõttu sai valitud esimese faasi sihtrühmaks grupp, mis moodustab enamuse Ektaco AS klientidest. Esimese faasi arenduse sihtgruppi sai valitud 2 peamist valdkonda:

- Toitlustuskohad restoranid, kohvikud jms
- Kauplused

Esimese faasi arenduste skoobist välja jäänud kolm suuremat sektorit on:

- Spaad
- Hotellid
- Spordiklubid

Selline valim sai koostatud koostöös tarkvara-, kassa- ja müügiärisuunaga.

### <span id="page-12-0"></span>**2.3 Esialgne prototüüp**

Esialgse prototüüpi ja disaini loomine toimus 06-08 mai 2018 Ektaco AS kontoris ja Tehnopoli koosolekuruumis Callisto. Kuna esialgsete plaanide kohaselt ei pidanud autor antud mooduleid arendama, siis prototüübi loomisest ta osa ei võtnud.

Antud koosolekute ja töötubade tulemusena loodi proto.io [8] rakenduse abil interaktiivne prototüüp. Antud prototüüp pidi olema autorile sisendiks, aga autorile jäeti võimalus teha ettepanekuid nii disaini kui ka funktsionaalsuse muutmiseks, mida ka autor kasutas.

<span id="page-13-0"></span>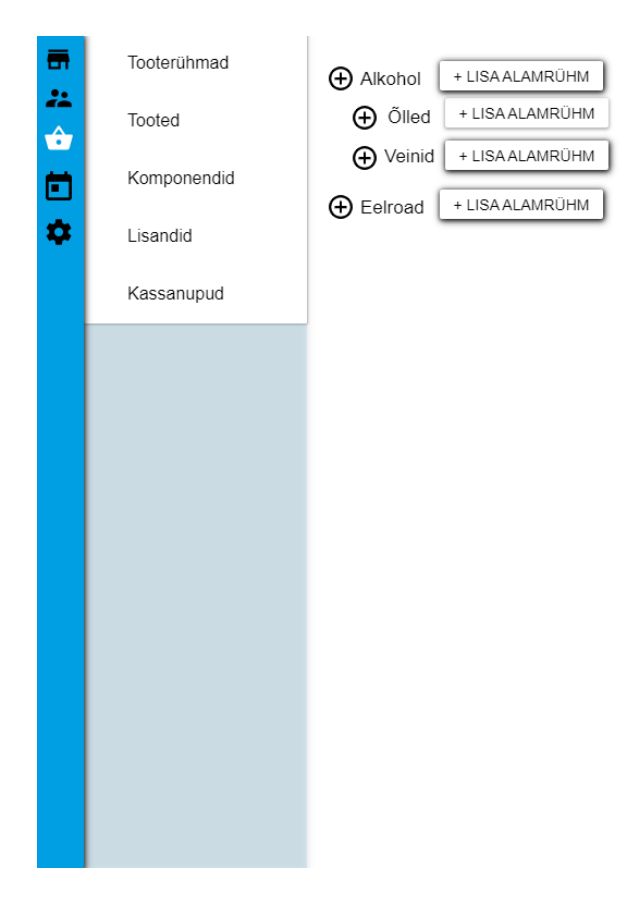

Joonis 3. Prototüüp - tooterühmad

## <span id="page-14-0"></span>**3 Tooteregistri arendus**

Tooteregistri pidi esialgu algama 2018 suvel, aga lükkus mitmetel põhjustel korduvalt edasi. Reaalselt algas esimene sprint 21.10.2018 ja kestis kuni 03.02.2019. Antud ajavahemik jaotati seitsmeks kahenädalaseks etapiks ehk sprindiks. Lisaks oli antud plaanis ka kaks nädalast puhvrit, et tegeleda jooksvate probleemidega, mida muul ajal ei jõutud ära lahendada. Kokku töötas antud projekti peal 5 inimest, projektijuht Risto Tamme, *back end* arendajad Philipp Zazulin ja Raigo Lukk, *front end* arendaja Henrik Tomson ja testija Andrei Sirotin.

#### <span id="page-14-1"></span>**3.1 Tooterühmad**

Tooterühmad on tähtis osa firma toodete struktuuri üles ehitamisest. Kuigi kliendil on võimalik oma toodete andmebaas üles ehitada ilma rühmi kasutamata ehk pannes kõik tooted ühte rühma siis ei ole see kindlasti hea idee. Toodete rühmadesse ja alamrühmadesse jaotamine annab kasutajale parema ülevaate oma toodetest ja võimaldab lihtsasti teostada oma toodetega hulgi tegevusi, nagu näiteks korraga deaktiveerida hulga tooteid.

Autor esitas tooterühmi implementeerides mitmeid muudatusettepanekuid ja enamus neist kiideti ka heaks, seetõttu erineb prototüübi välimus suuresti lõpptulemuse välimusest.

Tooterühmade vaade on jaotatud nii-öelda kahte tsooni, navigeerimise osa ja andmete osa. Navigeerimise osa moodustab tooteregistri nähtavast alast väiksema osa. Selles osas on näha hetkel valitud rühma nimi, tema alla kuuluvad alamrühmad, otsing ja erinevad tegevused valitud rühmaga.

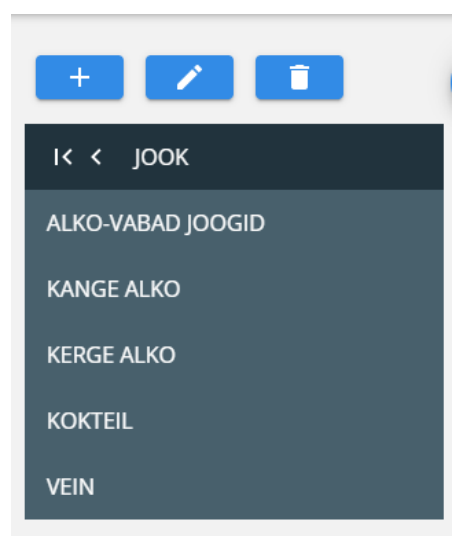

Joonis 4. Tooterühmade navigatsioon

<span id="page-15-0"></span>Kõikide tooterühmade juures on võimalik teostada kolme erinevat tegevust:

- Lisada uusi alamrühmi
- Muuta antud tooterühma
- Kustutada tooterühm

Ainukeseks erinevuseks on pearühm, mida ei ole võimalik kustutada ega muuta, kuna selline tegevus lõhuks ära kogu tooterühmade loogika.

Tooterühma lisades või muutes avaneb kasutajale dialoog, kus kasutaja peab uue rühma loomiseks määrama nime. Lisaks saab kasutaja täpsustada ka tooterühmale tellimuse printereid, mis kontrollivad seda, millisest printerist tuleb köögis tellimuse korral välja kviitung, müügipunkte, mis kontrollib seda, millistes müügipunktides antud rühma tooted müügil on, määrata nupu värvuse kassapaneelil ja soovi korral ka kohe lisada nuppu kassapaneelile.

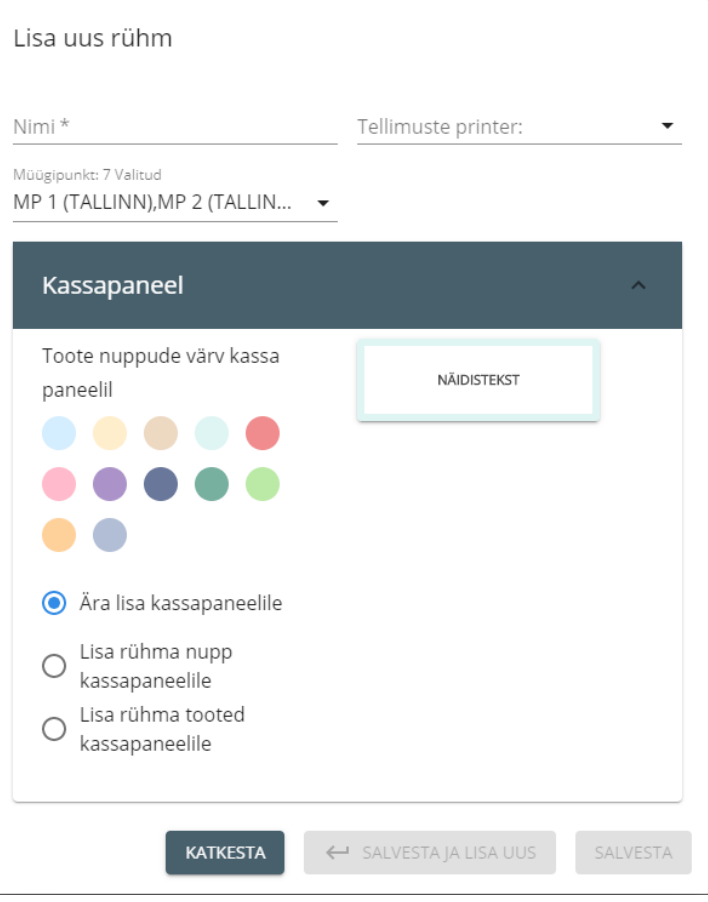

<span id="page-16-0"></span>Joonis 5. Tooterühma lisamine

Tooterühmade andmete osas on 2 peamist vaadet, esiteks pearühmavaade kus on näha kogu tooterühmade puu. Pearühma välimus erineb ülejäänud rühmade vaadetest sellepärast, et pearühma ei saa tooteid kuuluda ehk selle juurde pole mõtet näidata tühja tabelit kus muidu oleksid tooted. Antud vaates näeb kasutaja graafiliselt oma tooterühmade puud, mis omakorda annab kasutajale parema ettekujutuse sellest, milline tema ehitatud struktuur on. Rühmade ruutude värv tuleneb sellest, mis kasutaja loomisel rühma värviks määras ja iga rühma juures on välja toodud rühma nimi ja kui mitu tellimuse printerit antud rühmale lisatud on. Antud puu harusid on võimalik avada ja sulgeda, et piirata või laiendada nähtavat osa. Ainukeseks piiranguks siin on see, et korraga saab lahti olla vaid 1 peaharu. Selline piirang sai loodud, kuna vastasel juhul oleks pahatihti ekraanil liiga palju infot ja see ei oleks enam hoomatav. Kasutajal on lisaks võimalik puu vaates hiirega tõmmates ringi liikuda, rullikuga kerides vähendada või suurendada pildi suurust selleks, et ekraanile mahuks just see osa puust, mis teda reaalselt huvitab.

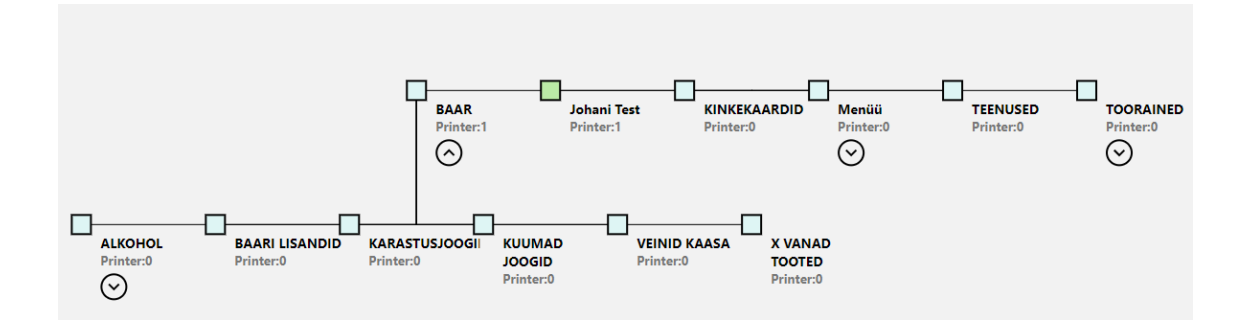

<span id="page-17-1"></span>Joonis 6. Tooterühmade puu

Teiseks tooterühma vaateks on tooterühma toodete vaade, kus kuvatakse kasutajale antud tooterühmas asuvaid tooteid tabeli kujul. See vaade annab kasutajale ülevaate valitud tooterühmas asuvatest müügitoodetest ja nende erinevatest väärtustest. Kasutajal on võimalik muuta nii tulpade nähtavust kui ka nende järjekordi ja andmete järjestamist. Tabeli päises asuvad erinevad otsing ja filtrid mille järgi kasutaja saab tabeli sisu filtreerida. Valikus on järgnevad filtrid:

- Tüüp saab valida kas näidatakse müügitooteid, komponente või mõlemaid, vaikimisi näidatakse müügitooteid
- Ainult aktiivsed / Ainult deaktiveeritud
- Ainult retseptiga tooted
- Hinnaklass kasutaja saab valida hinnaklassi milles hindu näidatakse, ilmub nähtavale ainult juhul kui kasutajal on rohkem kui üks hinnaklass

Lisaks on kasutajal päises võimalik eksportida valitud filtritele vastavad tooted kas xlsx, csv või pdf formaadis.

#### <span id="page-17-0"></span>**3.2 Müügitooted ja komponendid**

Kaks väga sarnast vaadet on müügitooted ja komponendid. Need mõlemad on andmebaasis toodetena ja neid eristab vaid üks loogikamuutuja. Müügitooted on tooted, mis on mõeldud müügiks kassas ehk need on tooted mida saab lisada kassapaneelidele ja mis tulevad kassas otsingust välja. Erinevalt komponentidest saab neile määrata ka müügihindu erinevates hinnaklassides.

Komponendid on tooted, mis ei ole mõeldud müügiks lõppkliendile vaid on mõeldud kasutamiseks retseptides, et pidada arvestust laojäägi üle. Näiteks võib komponentideks

olla seafilee ja kartul, mida kasutatakse müügitoote seapraad retseptis. Kassas ilmub sellisel juhul nähtavale vaid seapraad, aga seda müües väheneb ka seafilee ja kartuli laojääk. See ei tähenda, aga seda, et müügitoode ei võiks olla retsepti osa. Näiteks komplektlõuna võib koosneda müügitoodetest morss ja seapraad, mis omakorda koosnevad erinevates komponentides.

Antud lahenduses on nii müügitooted kui ka komponendid lahendatud tabeli vaatena. Vaate realiseerimiseks on kasutatud sama autori poolt loodud korduvkasutatavat tabeli komponenti, mis on kasutusel ka rühmade tabelivaates.

Vastavalt valitud vaatele kuvatakse tabelisse ühe firma kõik müügitooted või komponendid ja kasutaja saab vastavalt oma äranägemisele muuta tabeli nähtavaid tulpi ja filtreerida tabeli sisu. Tabeli filtreerimiseks on kasutajal järgnevad võimalused:

- Otsing tootenime järgi
- Rühma filter
- Ainult aktiivsed / Ainult deaktiveeritud
- Ainult retseptiga tooted
- Hinnaklass kasutaja saab valida hinnaklassi milles hindu näidatakse, ilmub nähtavale ainult juhul kui kasutajal on rohkem kui üks hinnaklass

| <b>CC</b> |        | Müügitooted                           |                         |                          |         |        |                |             |           |                 | $\boldsymbol{\Theta}$ |
|-----------|--------|---------------------------------------|-------------------------|--------------------------|---------|--------|----------------|-------------|-----------|-----------------|-----------------------|
| ٠<br>n.   | ÷      | Otsi müügitooteid<br>FILTRID V<br>ape |                         |                          |         |        |                |             |           | $\ddot{\sigma}$ | ٠                     |
| Rühm      |        | Ainult aktiivsed<br>Ainult retseptiga | Hinnaldass<br>Müügihind | $\overline{\phantom{a}}$ | Retsept | Teenus | Rühma nimi     | Müügihind   |           |                 |                       |
|           |        | $\bigcirc$ Ainult deaktiveeritud      |                         |                          | 目       |        | Desserdid      | 0.98        | ß         | в               |                       |
|           | ◡      | ZUTO UITIdpere Kerge roog             | 2451                    | $\mathbb{R}$             | 目       |        | Lõuna toidud   | 2.00        | ß         | a               |                       |
|           | □      | 2018 Omapere praad                    | 657                     | TK                       | 目       |        | Lõuna toidud   | 2.00        | ß         | a               |                       |
|           | o      | 2018 Omapere supp                     | 2496                    | TK                       | Ë       |        | Lõuna toidud   | 2.00        | ß         | B               |                       |
|           | □      | Apelsinimahl 25 cl                    | 236                     | TK                       | E       |        | KARASTUSJOOGID | 1.80        | ß         | e               |                       |
|           | о      | Apelsinimahl L                        | 234                     | L                        |         |        | KARASTUSJOOGID | 6.00        | ß         | B               |                       |
|           | $\Box$ | Aperol 100cl                          | 941                     | TK                       | E       |        | APERITIVID     | 35.00       | ß         | B               |                       |
|           | □      | Aperol 8 cl                           | 1782                    | TK                       | E       |        | APERITIVID     | 3.00        | ß         | B               |                       |
|           | o      | Aperol Spritz                         | 595                     | TK                       | E       |        | KOKTEILID      | 6.00        | ß         | e               |                       |
|           | □      | Aperol Spritz ERI                     | 2771                    | TK                       | Ξ       |        | KOKTEILID      | 5.00        | ß         | B               |                       |
|           | □      | Aperol Spritz kann                    | 1878                    | TK                       | 目       |        | KOKTEILID      | 18.00       | ß         | a               |                       |
|           | $\Box$ | Lõuna Carpaccio tapenadega            | 1273                    | TK                       | 目       |        | Lõuna toidud   | 7.00        | ß         | B               |                       |
|           | $\Box$ | Lõuna kala magus-hape                 | 1801                    | TK                       | 目       |        | Lõuna toidud   | 7.00        | ß         | B               | $\star$               |
| $\bullet$ |        |                                       |                         |                          |         |        |                | Ridu 50 $-$ | $1-19/19$ | $\prec$         | $\rightarrow$         |

<span id="page-18-0"></span>Joonis 7. Müügitooted

### <span id="page-19-0"></span>**3.3 Tootekaart**

Tootekaart on koht, kus kasutajal on võimalik näha ja muuta kõiki olulisi toote omadusi. Vaade on jaotatud viieks põhisektsiooniks:

- Päis
- Üldine
- Müük
- Retsept
- Kus retseptides

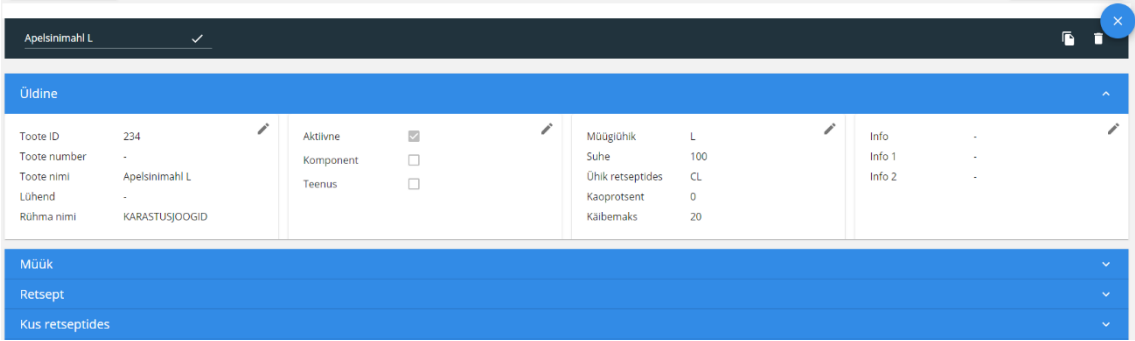

#### <span id="page-19-2"></span>Joonis 8. Tootekaart

Algse kavandi järgi pidi eksisteerima ka kuues sektsioon "Kassanupp", mis pidi kasutajale näitama antud toote kassanupu välimust, aga lõpuks otsustati, et selle siia lisamine ei ole vajalik ja antud funktsionaalsus realiseeriti kassanuppude moodulis.

Tootekaardi päises on kasutajale näha tootenimi ja kasutajal on võimalus seda ka sealt muuta. Lisaks on päises nupud toote aktiveerimiseks või deaktiveerimiseks, kopeerimiseks ja tootekaardi sulgemiseks.

#### <span id="page-19-1"></span>3.3.1 Sektsioon "Üldine"

Esimene andme küllasem sektsioon "Üldine" on jaotatud neljaks väiksemaks kastiks. Antud sektsioonis on kasutajal võimalik näha ja muuta kõiki toote peamisi omadusi. Antud sektsioonidel ei ole eraldi pealkirju. Sektsioonide sisu on järgnev:

Sektsioon 1:

- Toote ID süsteemi poolt genereeritud toote ID, mida ei saa muuta
- Toote number kasutaja poolt tootele määratud number, mida kasutaja saab igal ajal muuta
- Toote nimi
- Lühend
- Rühma nimi

Sektsioon 2 (kõik järgnevad muutujad on tõene/ väär muutujad):

- Aktiivne
- Komponent
- Teenus

Sektsioon 3:

- Müügiühik ühik milles kaupa müüakse ja/või sisse ostetakse, näiteks jahu puhul võib see olla kg
- Suhe kordaja, mis määrab müügiühiku ja ühik retseptides suhte
- Ühik retseptides ühik millega kasutatakse antud toodet retseptides, näiteks jahu ostetakse tihti sisse kilogrammides, aga retseptides kasutatakse seda grammides
- Kaoprotsent näitab kui palju antud toodet läheb kaduma kui seda kasutatakse muudes retseptides
- Käibemaks annab võimaluse määrata tootepõhiselt käibemaksu. Vaikimisi kasutatakse firma seadistuses määratud üldist käibemaksu protsenti. Nähtav ainult müügitoote puhul

Sektsioon 4:

• Info – kasutaja saab antud välja kirjutada vabatekstina toote infot

- Info 1 lisa väli info jaoks juhuks kui kasutaja peaks seda soovima
- Info  $2$  teine lisa väli info jaoks

Kõikide eelnimetatud sektsioonide juures on kasutajal nupp, millega kasutaja saab viia sektsiooni muutmise olekusse, kus teksti asemel ilmuvad nendesse kohtadesse tekstiväljad, rippmenüüd vms. Antud muutmise nupud ilmuvad nähtavale ainult juhul, kui kasutajal on õigus neid välju muuta.

#### <span id="page-21-0"></span>3.3.2 Sektsioon "Müük"

Järgmine sektsioon on "Müük", mis omab nelja alammenüüd:

- Hinnad
- Müügipunkt
- Ladu
- Soodustused

Sektsioon "Müük" on nähtav vaid juhul, kui tegemist on müügitootega. Kui tegemist on komponendiga, siis on nähtav vaid lao sektsioon, kuna teised sakid ei oma tähtsust komponentide korral, kuna komponendid ei ole kassas müüdavad.

Hinnad sektsioonis on kasutajal võimalik näha ja muuta toote hindu erinevates hinnaklassides. Juhul kui firmal on kasutusel laohalduse moodul ja kasutajal on õigus näha omahinda, siis seda näidatakse antud tabeli päises. Kasutajal on võimalik muuta, kas müügihinda KM-ga või müügihinda KM-ta ja ühe muutmisel arvutatakse ja kuvatakse kasutajale automaatselt ka teine. Juhul kui firmal on ka kasutusel laohalduse moodul siis välja muutmise peale arvutatakse ja kuvatakse kasutajale lisaks eelnimetatud väärtustele ka katet, katte protsenti ja juurde hindlus protsenti.

Müügipunkti sektsioonis kuvatakse kasutajale kõik müügipunktid, kus antud toode müügil on. Lisaks saab kasutaja kohe sealt samast lisada või eemaldada toodet müügipunktist. Kasutajamugavuse mõttes on eraldi olemas nupud, mis lisavad või eemaldavad toote müügist kõigis müügipunktides.

Ladu sektsioonis, mis on nähtav vaid juhul kui firmas on kasutusel laohaldusmoodul, kuvatakse kasutajale ladu – müügipunkt seosed, mis näitavad kust laost läheb toode müügi korral maha. Näiteks kuigi müügipunktist A müües läheb kaup enamasti maha köögilaost, siis kasutaja võib seadistada seda nii, et joogid läheksid näiteks maha hoopis baari laost.

Soodustused sektsioon annab kasutajale ülevaate soodustustest, mis antud tootele rakendatakse erinevates müügipunktides. Antud info kuvatakse kasutajale tabelina ja kasutaja saab vahetada, mis müügipunkti infot ta näha tahab. Samast vaatest näeb kasutaja ära ka mis tingimustel antud soodustust rakendatakse. Lisaks saab kasutaja ka siit vaatest lisada ja eemaldada tootele kehtivaid soodustusi.

#### <span id="page-22-0"></span>**3.3.3 Sektsioon "Retsept"**

Kolmas sektsioon tootekaardil on retsepti sektsioon. Antud sektsioon ilmub nähtavale ainult juhul kui firmal on kasutusel retsepti moodul. Siin saab kasutaja vaadata, muuta ja luua tootele retsepti. Retseptide loomine on üheks võtmeelemendiks toitlustuskohtades laoarvestuse pidamiseks, söögid ei tule restoranidesse enamasti valmis kujul vaid toorainetena. Näiteks restoran ei osta sisse mitte seapraadi vaid seafileed, kartuleid, koort jms, mida läheb prae valmistamiseks vaja. Seetõttu ei ole restoranil kunagi laos arvel viite seapraadi vaid on teatud kogus tooraineid ja ilma retsepte koostamata ei ole võimalik nende üle arvet pidada.

Antud vaade on lahendatud tabeli kujul, kus kasutajal on võimalik näha kogu toote retsepti sisu ja kogused. Lisaks on tabeli lõpus ka kokkuvõttev rida, kus on kasutajale näha retsepti ehk toote kogu kaal, hind jms.

#### <span id="page-22-1"></span>**3.4 Kassanupud**

Kassanupud on väga vajalik osa, et firma saaks edukalt tegeleda müügitegevusega. Ilma kassanuppudeta on kassategevus ebaratsionaalselt aeglane. Erinevalt toidukauplustest ei kasuta restoranid ja kohvikud enamuste toodete jaoks triipkoode vaid valivad tooteid kassapaneelidelt.

"Kassanupud" menüü abil on võimalik kliendil luua erinevaid kassapaneele, lisada neile nuppe ja siduda neid erinevate kassadega. Ühte kassapaneeli saab siduda lõputul arvul

kassadega, mis annab kliendile lihtsa võimaluse muutes ühte paneeli saavutada uus kassapaneeli välimus kõigis soovitud kassades korraga. Antud vorm on mõeldud CC5 kassasüsteemile kassapaneelide loomiseks.

Vaade on sarnaselt tooterühmadele jagatud kaheks osaks. Vasakul pool on n-ö navigeerimise osa, kus kasutaja saab vahetada erinevate kassapaneelide vahel, lisada uusi ja kustuda või muuta eksisteerivaid. Erinevalt tooterühmadest saab siin kasutaja valida kahe erineva navigeerimise vaate vahel. Vaikimisi vaates näeb kasutaja kõiki kassapaneele ühe nimekirjana ja kasutaja saab lohistades muuta ka nende järjekorda. See vaade annab kasutajale hea ülevaate kõigist kassapaneelidest korraga. Teine vaade mida kasutaja kasutada saab on kassade põhine vaade, kus kliendile kuvatakse müügipunktide kaupa kassasi ja klient saab valida kassa, et näha millised tootepaneelid on antud kassas kasutusel. See võimaldab suurematel firmadel lihtsasti saada täpne ülevaade sellest, mida klient kassas näeb.

Andmete osas on näeb klient kassapaneelil asuvaid nuppe. Sealt samast saab klient nuppe juurde lisada, eemaldada, muuta ja ümber järjestada. Nupud ilmuvad paneelile voolaval meetodil ehk nuppudel on järjekorranumbri atribuut ja nuppe hakatakse paneelile paigutama alates ülemisest vasakust nurgast ja rea nupu limiidi saabumisel vahetatakse rida. Kliendil on võimalik lisada kassapaneelile kolme tüüpi nuppe:

- Müügitoode
- Rühma nupp nupule vajutades kuvatakse kassas kliendile antud rühma müügitooted, mida on võimalik antud müügipunktis müüa
- Tühi nupp antud nupp ei ilmu kassas nähtavale, aga reserveerib endale ikkagi nupu jaoks vaja mineva ruumi. See annab kliendile võimaluse tekitada toodepaneelil auke, et eraldada teisi nuppe oma äranägemise järgi.

| $\boldsymbol{\Theta}$<br>Kassa nupud |                                                                           |     |                    |                   |                   |  |  |  |  |
|--------------------------------------|---------------------------------------------------------------------------|-----|--------------------|-------------------|-------------------|--|--|--|--|
|                                      | $\begin{array}{c} \begin{array}{c} \hline \end{array} \end{array}$<br>$+$ |     |                    |                   |                   |  |  |  |  |
| <b>KASSAPANEEL</b><br>KASSA          | Paneelid selles kassas<br>画                                               | $+$ | 2018/19 KRÖBE KANA | TEE               | 2015 JÄÄTISE PALL |  |  |  |  |
| $A$ PLATZ                            | Söögid                                                                    |     |                    |                   |                   |  |  |  |  |
| AA                                   | Joogid                                                                    |     | APEROL SPRITZ      | 2016 T SUITSULÕHE | DESSERDIO         |  |  |  |  |
| Andrei 1                             | <b>Test data</b>                                                          |     |                    |                   |                   |  |  |  |  |
| Andrei 2                             | Paneelid selles kassas<br>Σ                                               | $+$ | DESSERDIO          | $+$               |                   |  |  |  |  |
| <b>CC5 JOHANI TEST</b>               | Selles kassas pole paneele                                                |     |                    |                   |                   |  |  |  |  |
| CC5 POS 222 - CC5 Risto test         |                                                                           |     |                    |                   |                   |  |  |  |  |
| <b>CCSPOS</b>                        |                                                                           |     |                    |                   |                   |  |  |  |  |
| CC5POS_10                            |                                                                           |     |                    |                   |                   |  |  |  |  |
| CC5POS_11 Andrei iPad                |                                                                           |     |                    |                   |                   |  |  |  |  |
| CC5POS_13                            |                                                                           |     |                    |                   |                   |  |  |  |  |
| CC5POS_14                            |                                                                           |     |                    |                   |                   |  |  |  |  |
| CC5POS_15                            |                                                                           |     |                    |                   |                   |  |  |  |  |
| CC5POS_16                            |                                                                           |     |                    |                   |                   |  |  |  |  |
| CC5POS_17                            |                                                                           |     |                    |                   |                   |  |  |  |  |
| CCSPOS 18                            |                                                                           |     |                    |                   |                   |  |  |  |  |

<span id="page-24-1"></span><span id="page-24-0"></span>Joonis 9. CC5 kassapaneelid

#### **3.5 CC4000 kassanupud**

Kuna kassapaneelide välimuse muutmine on küllaltki sage tegevus toitlustusäris siis vastu tulles klientide soovile loodi CC5 kontorisse ka CC4000 kassapaneelide haldus, et neid oleks võimalik muuta otse lehitsejast, kuna CompuCash kliendid ei kasuta alati puhtalt ühe põlvkonna tooteid, vaid kasutavad ka erinevaid hübriid lahendusi. CC4000 kassanuppude vaade sarnaneb ülesehitusel CC5 kassapaneelide haldusega, kus vasakul on navigatsiooni osa ja paremal näidatakse nuppe.

Üheks erinevusteks CC5 ja CC4000 kassapaneelide halduses on see, et CC4000 korral on üks kassapaneel alati seotud vaid ühe kassaga. Kliendil on küll võimalus kopeerida paneele ühest kassast teise, aga muudatuste korral tuleb muudatus teha, kas kõigil paneelidel või siis teha muudatus ühel, kopeerida see uuesti kõigile teistele kassadele ja kustutada vana ära.

Teiseks erinevuseks CC5 ja CC4000 kassapaneelides on see, et CC4000 korral on paneelil fikseeritud ridade ja tulpade arv. Näiteks kui luua kümme korda kümme paneel CC4000 jaoks siis kasutajale ilmub kohe nähtavale sada nupu positsiooni kuhu ta saab nuppe panna. Seetõttu on ka CC4000 kassapaneelide nuppude ümberjärjestamise funktsionaalsus natukene teistsugune. Siin saab kasutaja nuppe lohistada ainult tühjadele positsioonidele ega saa nuppe lohistada teiste nuppude vahele.

## <span id="page-25-0"></span>**4 Tagasiside**

Tagasisidet korjati projekti jooksul kolm korda, peale prototüübi loomist, peale poolte sprintide läbimist ja peale projekti valmimist. Peale prototüübi loomist korjati tagasisidet kassa meeskonnalt ja poole projekti peal ja peale projekti valmimist korjati tagasisidet nii kassa meeskonnalt kui ka klientidelt. Lisaks loodi ka eeldused, et vajaduse korral korjata anonüümset veebilehe kasutamise statistikat, mis võimaldaks saada täpsemat arusaama erinevate moodulite kasutamise sagedusest kui ka sellest kuidas neid kasutatakse.

#### <span id="page-25-1"></span>**4.1 Tagasiside kassa meeskonnalt**

Kuna kassa meeskond puutub igapäevaselt kokku klientidega siis tihti teavad nad kliendi vajadusi paremini kui kliendid ise. Seetõttu on nende tagasiside ülimalt oluline, et saada aru, kas projekt õnnestus või mitte.

Kogu Ektaco meeskond sai võimaluse vabal tahtel tutvuda uute moodulitega ja anda tagasisidet, aga ühele kassa meeskonna liikmele, Liis Liblikmaale, seati ülesandeks põhjalikult tutvuda loodud moodulitega ja koostada kirjalik tagasiside puudujääkidest, arusaamatutest kohtades ja muust, mida ta tähelepanuväärseks pidas. Antud ülesande tulemusena laekus arendusmeeskonnale detaile raport, kus oli välja toodud nii konkreetseid probleeme, kui ka UX alaseid soovitusi.

Märkimisväärse veana võiks välja tuua müügihinna arvutamise juhul kui omahind puudub ehk antud toodet ei ole veel kordagi lattu sisse võetud ja lao hind ilma laojäägita pole ka määratud. Sellisel juhul tekkis hindades olukord kus juurdehindluse protsent tuli üle saja protsendi, mis ei ole loogiliselt võimalik.

Märkimisväärse UX puudusena võiks välja tuua dialoogides tihti esinevate rippmenüüde enter klahviga kinnitamise toe puudus. Uusi tooteid, rühmi ja muud sellist luues on väga tähtis sisestamise kiirus, kuna tihti on vaja sisestada kümneid, kui mitte sadu uusi tooteid. Kuna klaviatuuriga sellistel vormidel tegutsemine on enamasti märkimisväärselt kiirem,

kui hiirega tegutsemine siis sellise toe puudumisel kannatakse mass sisestuse kiirus märgatavalt.

#### <span id="page-26-0"></span>**4.2 Tagasiside klientidelt**

Tagasisidet korjasime me poole arenduse pealt kahelt kliendilt ja peale arenduste lõppu neljalt kliendilt. Tagasiside saamiseks anti klientidele ette juhised teatud igapäeva toimingute tegemiseks uues tooteregistri moodulis ja paluti neil need läbi teha sealjuures koheselt teada andes, kui neile midagi ei meeldi. Peale ette antud kava läbi tegemist oli klientidel ka võimalus n-ö vabalt ringi vaadata uues tooteregistris ja kommenteerida kõike, mis neile meeldis ja ei meeldinud.

Klientide poolt saadud tagasiside oli peamiselt positiivne. Eriti kiideti fakti, et lõpuks tekib ka Mac OS kasutajatel võimalus tooteregistrit kasutada ilma erivahendeid kasutamata.

Samas tõid kliendid välja ka mitmeid probleeme, millest peamisteks olid loogika küsimused. Näiteks tõi üks klient välja, et uue toote loomisel ei tohiks olla omahinna määramine kohustuslik, kuna klient soovib, et toote omahind tekiks vastavalt sisseostu hinnale ja ta ei pea vajalikuks määrata omahinda ilma laoseisuta. Põhjus, miks see üldse kohustuslikus tehti esimeses versioonis oli see, et uutele toodetele umbkaudse omahinna määramine aitab ennetada eksimusi. Näiteks kui lattu sisse võetava kauba hind erineb märgatavalt planeeritust siis hoiatatakse kasutajat sellest. Antud tagasiside võeti arvesse ja omahinna määramise kohustus kaotati ära.

Lisaks kuna klientide katsetuse juures viibis lisaks autorile ka teine inimene siis see andis autorile võimaluse jälgida klientide käitumist. See oli väga tähtis osa, kuna selle tulemusena sai autor väärtuslikku tagasisidet selle kohta, mis kohti on klientidel raske üles leida, või kuhu klient automaatselt oma kursorit liigutab, et mingit nuppu leida.

## <span id="page-27-0"></span>**5 Edasiarendused**

Tooteregistri põhimoodulite arendus oli CC5 kontoritarkvara arenduses esimene suurem samm, aga kindlasti ei piisa sellest veel, et hakata kliente täielikult üle viima CC4000 kontoritarkvara pealt CC5 kontoritarkvara peale. Seetõttu on koostanud tarkvara ärisuuna juht mitmeid pikemaid teekaarete, et arendada CC5 kontoritarkvara edasi ja lõpuks viia see veel kaugemale nii funktsionaalsuse kui ka kasutajamugavuse poolest kui seda on CC4000 kontoritarkvara.

#### <span id="page-27-1"></span>**5.1 Juba teostatud arendused**

Peale seda, kui tooteregistri põhimoodulite arendus lõppes on tehtud veel mitmeid teisi täiendusi CC5 kontoritarkvarale. Autori poolt on loodud müügi moodulisse hinnakirjade vorm, kus kasutaja saab hallata oma asutuses või asutustes eksisteerivaid hinnakirju ja tooteregistrisse veebimüügi vorm, kus kasutaja saab hallata just valminud Ektaco veebimüügi keskkonnas nähtavaid rühmi ja tooteid. Lisaks autor teinud lisaarendusi nii kassanuppude moodulile, lisades sinna funktsioonipaneelide toe kui ka CC4000 kassanuppude moodulisse lisades sinna CC4000 kassapaneeli konverteerimise CC5 kassapaneeliks toe. Kõigis eelnimetatud arendustes realiseeris autor *front end* ehk nähtava poole ja *back end* pool realiseeriti teiste Ektaco AS töötajate poolt.

Lisaks eelnevale on valminud ka teiste Ektaco AS töötajate poolt mitmed lisaarendused CC5 kontori tarkvarale. Selle aasta jooksul on valminud näiteks kasutajate ja kasutajate õiguste vormid, kus on võimalik hallata firma personali ja nende õigusi nii kassatarkvaras kui ka kontoritarkvaras. Lisaks on valmimas ka firma ja kassade seadistamise moodul.

#### <span id="page-27-2"></span>**5.2 Planeeritud arendused**

Koostatud on ka mitmeid edasisi arendusplaane, et tõsta CC5 kontoritarkvara funktsionaalsust. Ühe suurema planeeritud arendusena tooksin välja soodustuste mooduli, kuna tegemist on üpriski keeruka mooduliga. Kuna CompuCash kliente on väga erinevaid siis nende soodustuste soovid on ka väga laialdased. Näiteks kui mõnele kliendile piisab lihtsatest protsentuaalsetest soodustustest, mis kehtivad alati kliendikaardi esitamisel siis paljud keerukama ärimudeliga kliendid võivad vajada soodustusi, mis kehtiksid vaid teatud ajal kindlate tingimuste täitmisel. Sellise keeruka loogika kasutajale esitamine nii,

et kasutaja jaoks oleks kõik intuitiivne ja kiiresti mõistetav on keerukas ja aeganõudev töö.

Lisaks on kavas ka täiendada *front end* koodi töökindlust võttes kasutusele *end-to-end* automaattestid. Hetkel on CC5 kontoriprojektis testidega kaetud ainult andmete käitlemisega tegelevad *reducer*-id ja lisaks vaatab kõik uued arendused enne klientidele avaldamist üle ka testija.

#### <span id="page-28-0"></span>**5.3 Uus välimus**

Seoses üldise firma välimuse muutusega, mis puudutab nii firma enda logot, kodulehte ja muud sellist kui ka kõiki firma tooteid koostati koostöös Velvet OÜ-ga ka CC5 kontoritarkvarale uus välimuse kontseptsioon. Üks uue välimuse loomise eesmärkidest oli ühtlustada erinevate CC5 kontoritarkvara vaadete välimust ja seeläbi muuta kogu UI intuitiivsemaks.

Selleks, et viia kogu CC5 kontor üle uuele välimusele lõi Velvet Ektacole InVision [9] rakenduses erinevate vaadete prototüübid. CC5 kontori jaoks loodi ainult n-ö suure ekraani vaated ehk ei loodud mobiili ekraani jaoks mõeldud vaateid. Samuti ei loodud vaateid kõigist võimalikest moodulitest, vaid valiti välja mõned, et anda edasi suurem pilt ja täpne tõlgendamine jäi arendajate teha.

Uuele välimusele üle viimine on praeguseks hetkeks jõudnud lõpusirgele. Kõik suuremad moodulid on viidud üle uuele disainile ja kuna väga paljud moodulid kasutavad endas mingil kujul tabeleid, et anda edasi informatsiooni, siis loodi ka uuele disainile vastav, korduvkasutatav tabelikomponent. Hetkel tegeletakse veel viimaste parandustega ja uue välimusega loodetakse välja jõuda 2020 mai või juuni kuu jooksul.

29

## <span id="page-29-0"></span>**6 Kokkuvõte**

Käesoleva bakalaureusetöö eesmärgiks oli luua CC5 tooteregistri põhimoodulid ja sellega täiendada eksisteerivat CC5 kontoritarkvara. Uute moodulite hulka kuulusid müügitoodete moodul, komponentide moodul, tooterühmade moodul, kassanuppude moodul, CC4000 kassanuppude moodul ja tootekaart.

Eesmärkide täitmiseks koostati kõigepealt analüüsitud sisend mille põhjal loodi teekaart arendusteks. Arendamise käigus valideeriti tehtud tööd korduvalt nii klientidega kui ka kassa meeskonnaga, kes tegid jooksvalt täiendusettepanekuid.

Kogu projekt anti üle tellijale ehk müügi osakonnale õigeaegselt ja kõik projektis ette nähtud arendused said valmis. Vastavalt saadud tagasisidele nii klientidelt kui kassa meeskonnalt võib lugeda projekti õnnestunuks.

Antud projekti käigus omandas autor palju uusi teadmisi ja oskusi nii *front end* arenduse vallas kui ka oskusi töötada osana tiimist, millel on ühised tähtajad ja eesmärgid. Antud projekt oli autori jaoks esimene suurem projekt, kus arendamine käis etteplaneeritud sprintide alusel. See andis autorile väärtusliku kogemuse ühtse tiimina töötamisest.

## <span id="page-30-0"></span>**Kasutatud kirjandus**

- [1] "Ektaco," Ektaco AS, [Võrgumaterjal]. Available: https://www.ektaco.ee/product/compucash/. [Kasutatud 18 aprill 2020].
- [2] "embarcadero," Idera Inc., [Võrgumaterjal]. Available: https://www.embarcadero.com/products/delphi. [Kasutatud 18 aprill 2020].
- [3] "VirtualBox," Oracle, [Võrgumaterjal]. Available: https://www.virtualbox.org/. [Kasutatud 18 aprill 2020].
- [4] .Apple Support," Apple inc., [Võrgumaterial]. Available: https://support.apple.com/boot-camp. [Kasutatud 18 aprill 2020].
- [5] "React," Facebook Inc., [Võrgumaterjal]. Available: https://reactjs.org/. [Kasutatud 18 aprill 2020].
- [6] "Material-UI," Material-UI SAS, [Võrgumaterjal]. Available: https://materialui.com/. [Kasutatud 18 aprill 2020].
- [7] D. Abramov, "React Redux," [Võrgumaterjal]. Available: https://reactredux.js.org/. [Kasutatud 18 aprill 2020].
- [8] "https://proto.io/," Protoio Inc.. [Võrgumaterjal]. [Kasutatud 26 aprill 2020].
- [9] InVision, "InVisionApp," InVisionApp Inc., [Võrgumaterjal]. Available: https://www.invisionapp.com/. [Kasutatud 04 mai 2020].

# <span id="page-31-0"></span>**Lisa 1 – Ajakulu**

#### CC5 Office - Teemad

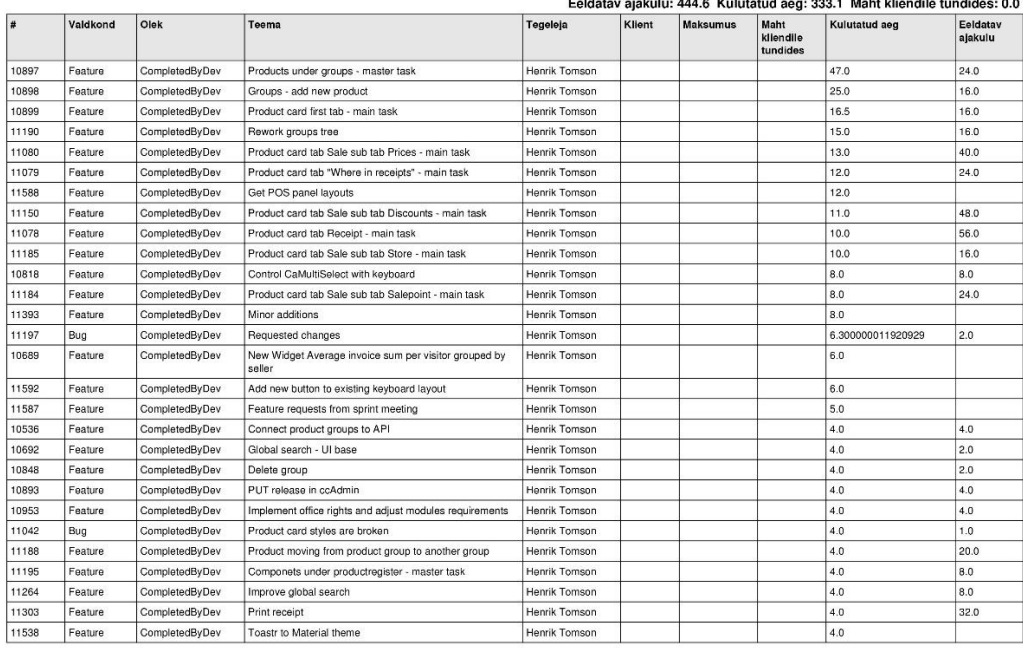

28.02.2019

 $1/5$ 

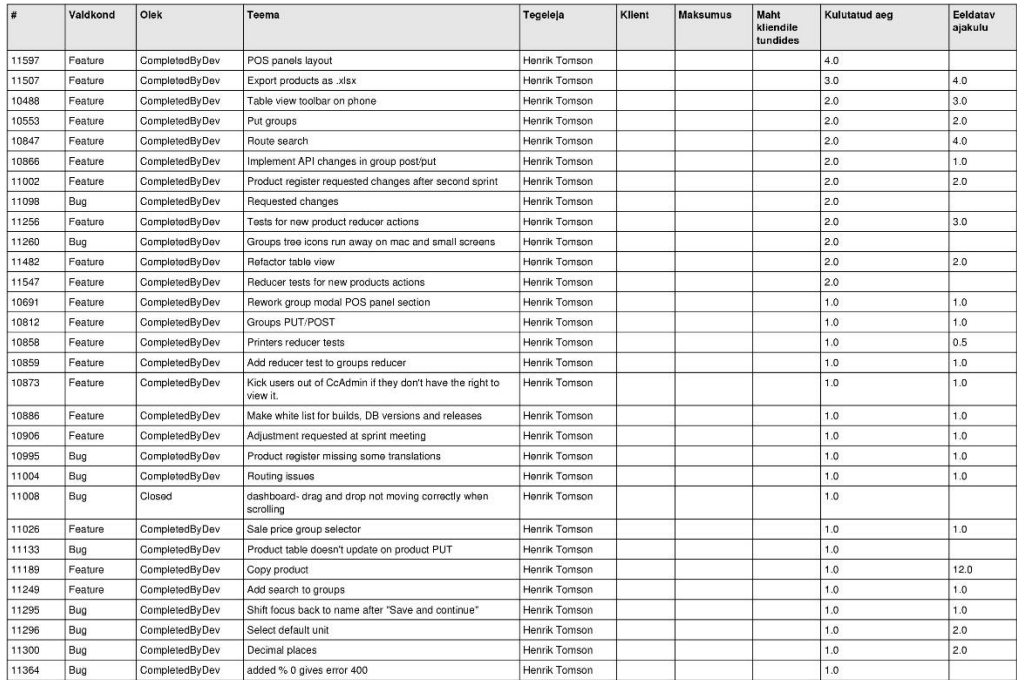

28.02.2019

 $2\sqrt{5}$ 

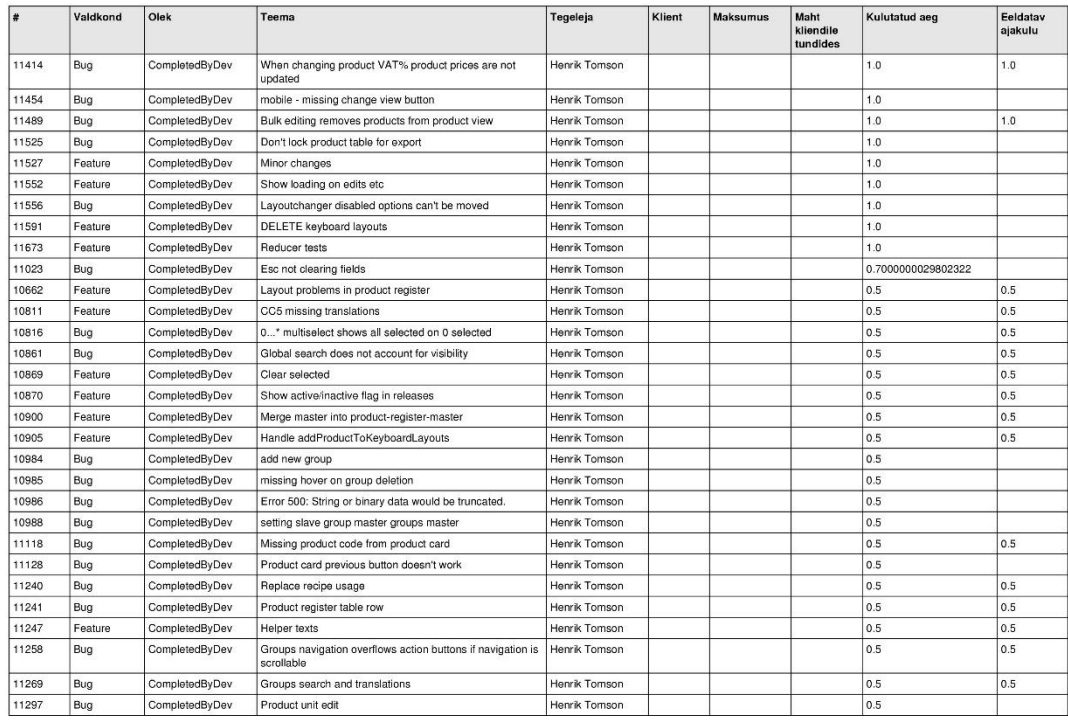

28.02.2019

 $3/5$ 

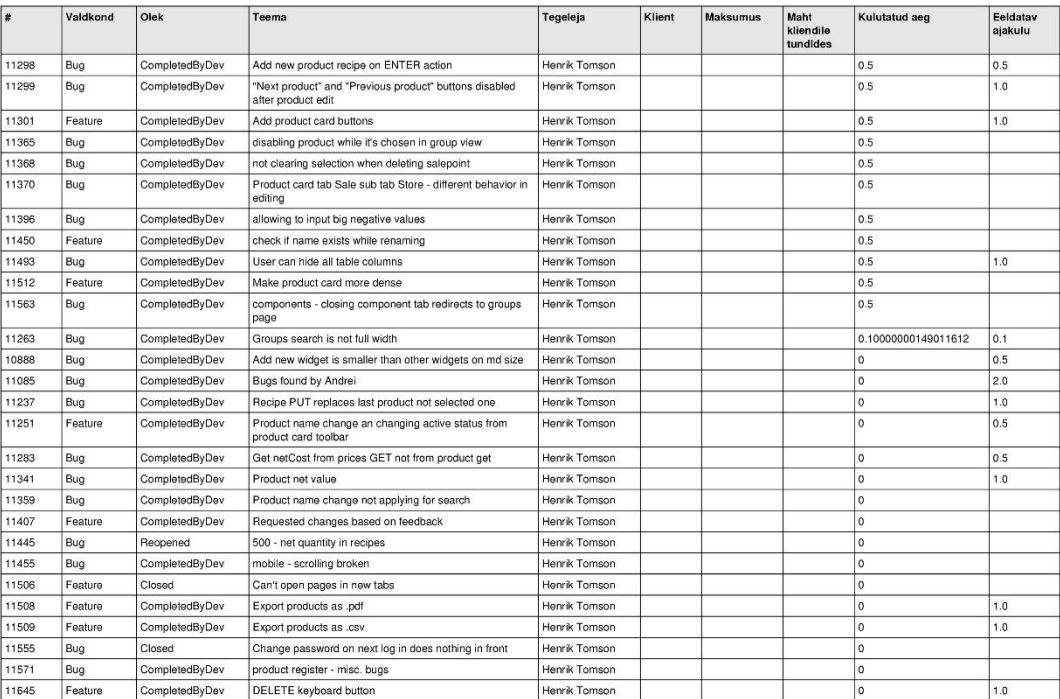

28.02.2019

 $4/5$ 

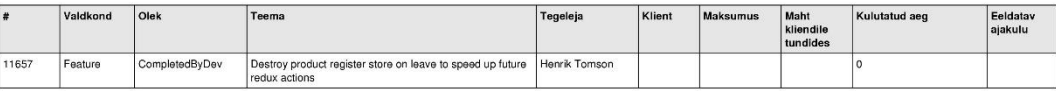

28.02.2019

 $5/5$